The Course Planner lets you plan your classes for middle school, high school, college, and beyond. It will help you stay on track for graduation and help you take the courses related to your occupations of interest and career goals.

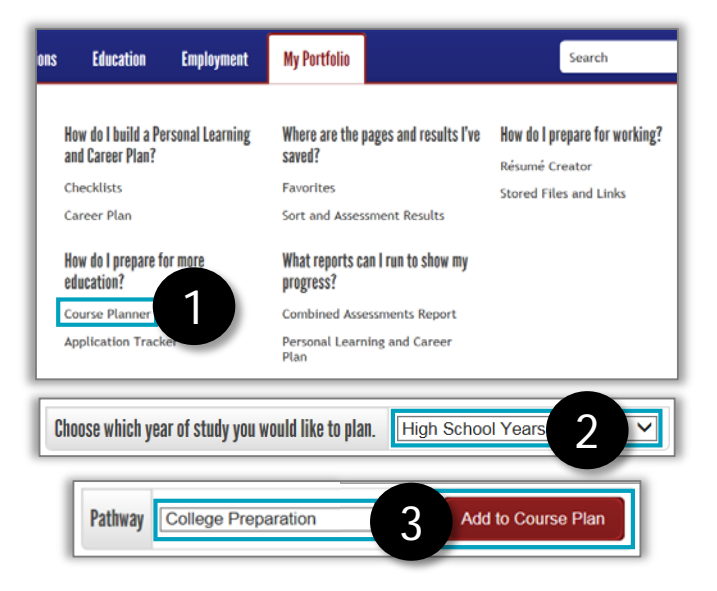

*First, go to akcis.org and log in with your username and password.*

- 1. Hover your mouse over the My Portfolio tab and click **Course Planner**.
- 2. Select the year(s) of study you would like to plan. The screen will refresh, showing a course framework reflecting the years of study you selected.
- 3. Select a Pathway you are interested in and click **Add to Course Plan**. Your Course Plan will populate with course options.

4. See tips below for completing your course plan. Your school has specific requirements to graduate; work with your Counselor to ensure your course plan will meet the graduation requirements. When you finish entering courses, click **Save Information**.

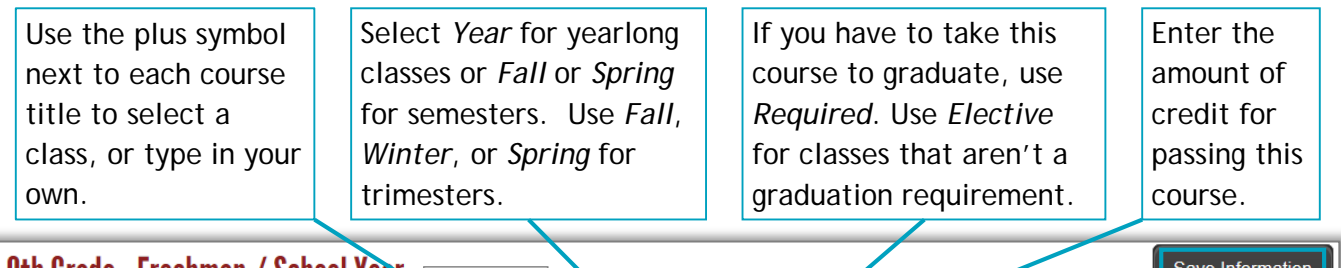

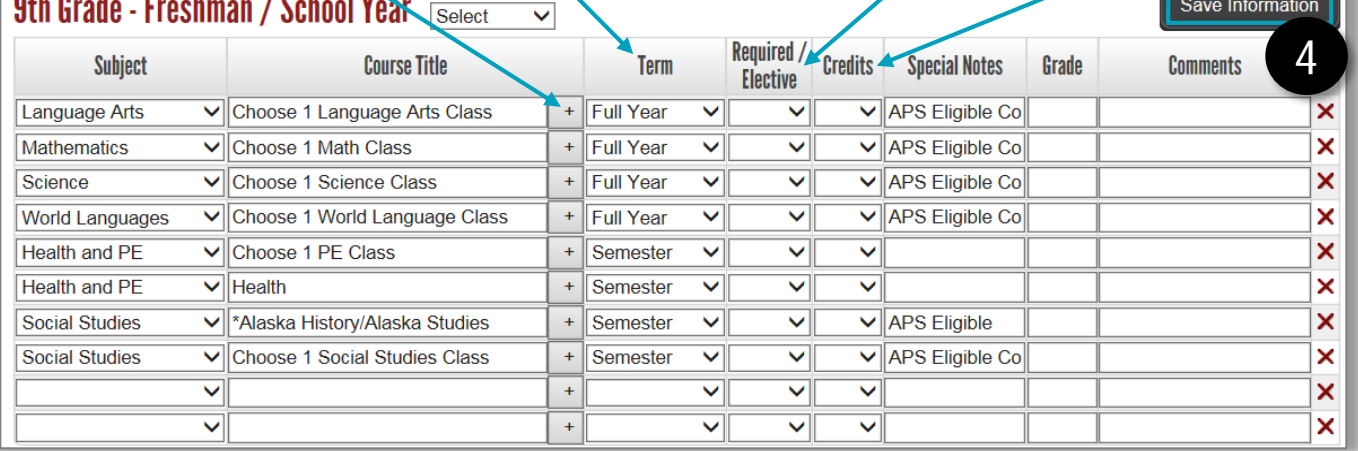

## *Continued on next page*

## Course Planner (2 of 2)

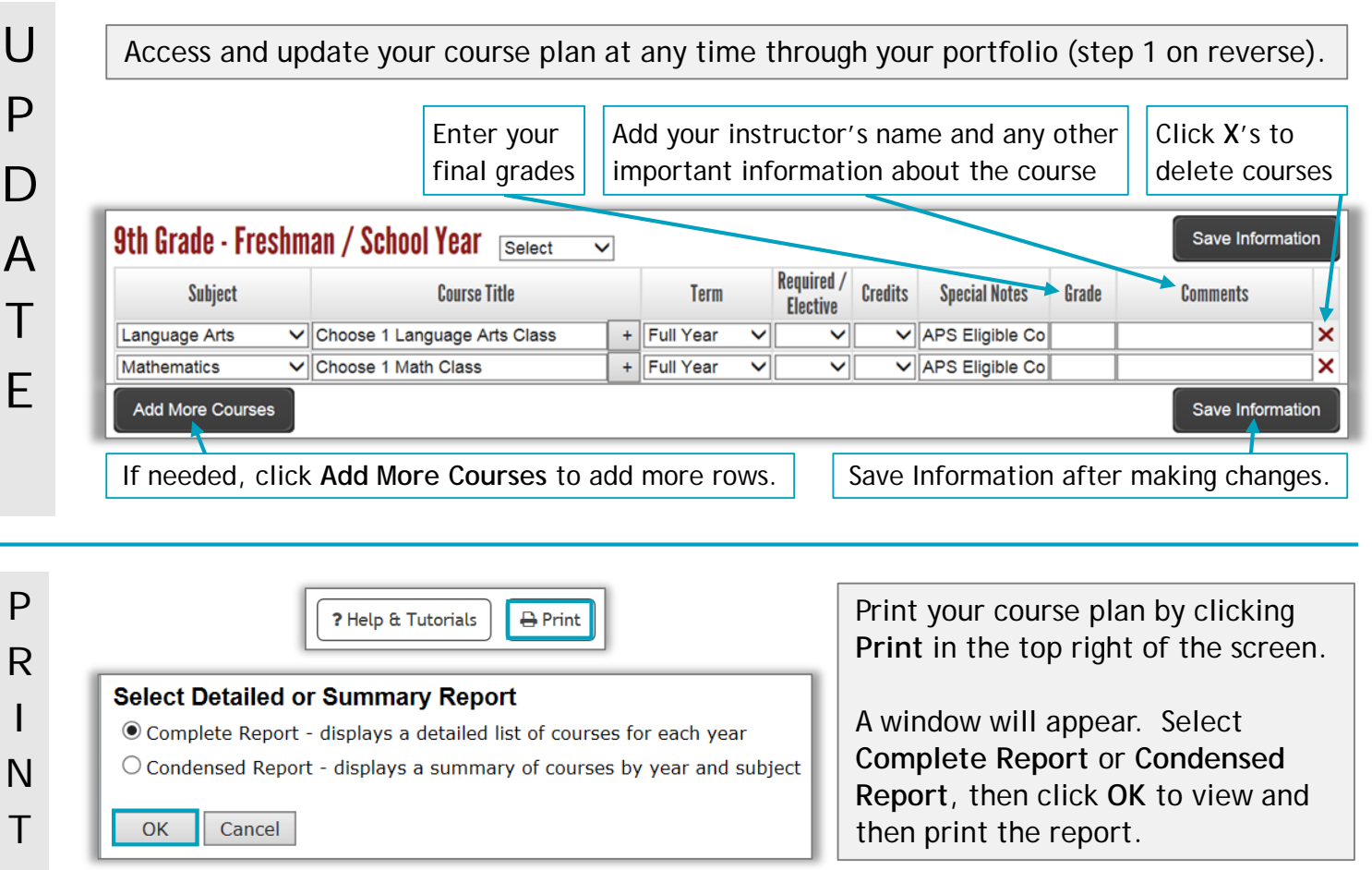

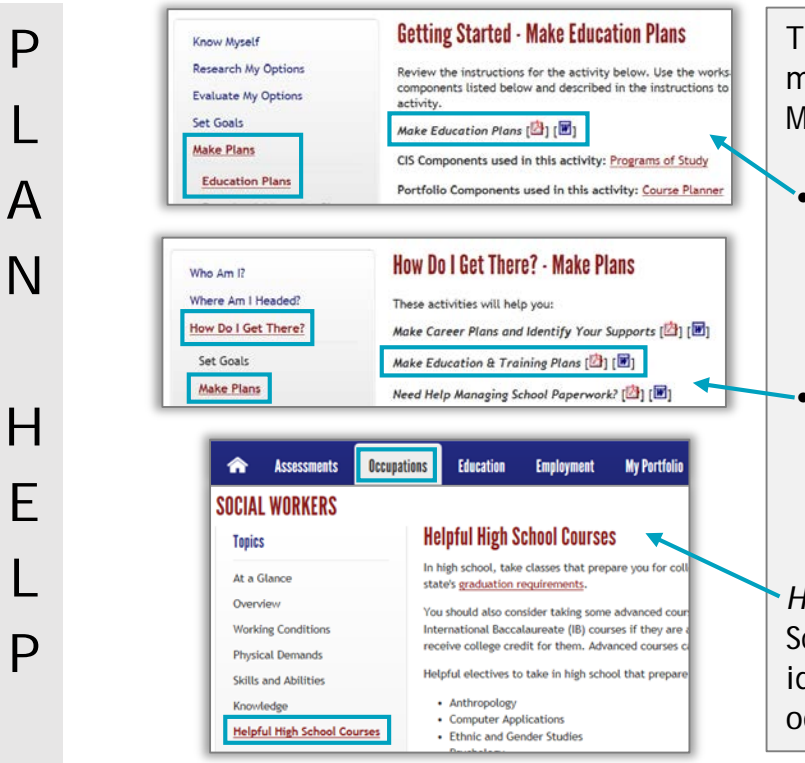

The Career Plan tool in AKCIS can help you make education plans. Hover your mouse over My Portfolio, then click **Career Plan**.

- In high school sites, there are three levels to the Career Plan. Select a level, then click **Make Plans**. Click **Education Plans**  and follow the instructions that appear.
- In college and adult sites, select **Full Planner**, then **How Do I Get There?.** Click **Make Plans** and do the Make Education & Training Plans activity.

*High school students* - use the Helpful High School Courses in your favorite occupations to identify courses that will prepare you for an occupation you like.